### UPower Tools Overview

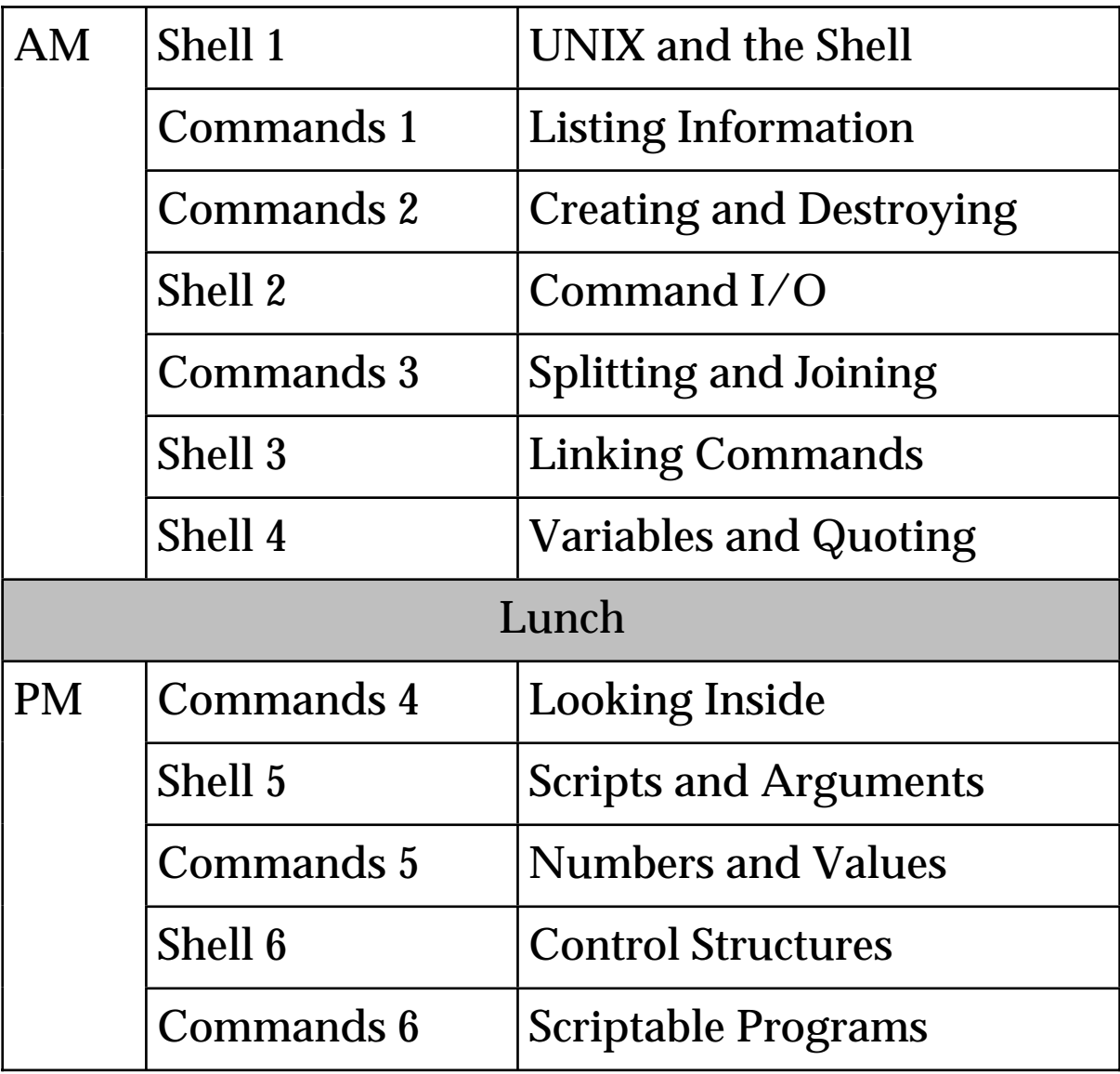

### **UPower Yools** Reading

• The Unix V Environment, Stephen R. Bourne, Wiley, 1987, ISBN 0 201 18484 2

The author of the Borne Shell! A 'classic' which deals not only with the shell, but also other aspects of UNIX.

- Unix Shell Programming (3rd Ed.), Lowel Jay Arthur & Ted Burns, Addison-Wesley, 1994, ISBN 0 471 59941 7 Covers Bourne, C and Korn shells in detail.
- UNIX manual pages:

man sh *etc.*

Most commands are in section 1 of the manual. The shell is usually well covered, but you need to read the awk documentation (perhaps in troff form in  $/\text{usr}/\text{doc}$ ) as well as the manual entry.

# U Power Yools

## U<sub>P</sub>ower Tools

### I Power **Xools**

### Shell 1 UNIX and the Shell

UNIX **Power Tools** 

Power **Xools** 

### **U** Power Tools **Shell 1**

- the nature of UNIX
- what is the Shell?
- shell programming
- shell commands
- UNIX file system
- wildcards for file names

### **UNIX**

### **UNIX is an operating system**

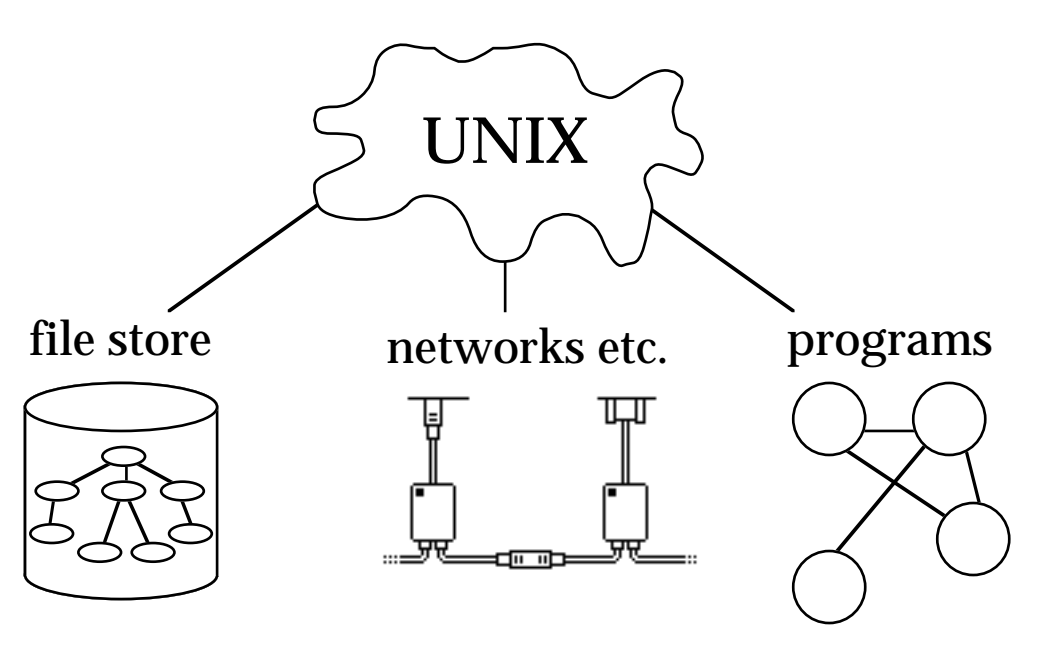

### **It manages:**

- files and data
- running programs
- networks and other resources

### **It is also:**

- a collection of programs and utilities
- glued together by the shell

### **Shell**

### **What is the shell?**

- just a user interface for UNIX
- a rather poor user interface !
- a powerful user environment
- a flexible programming environment

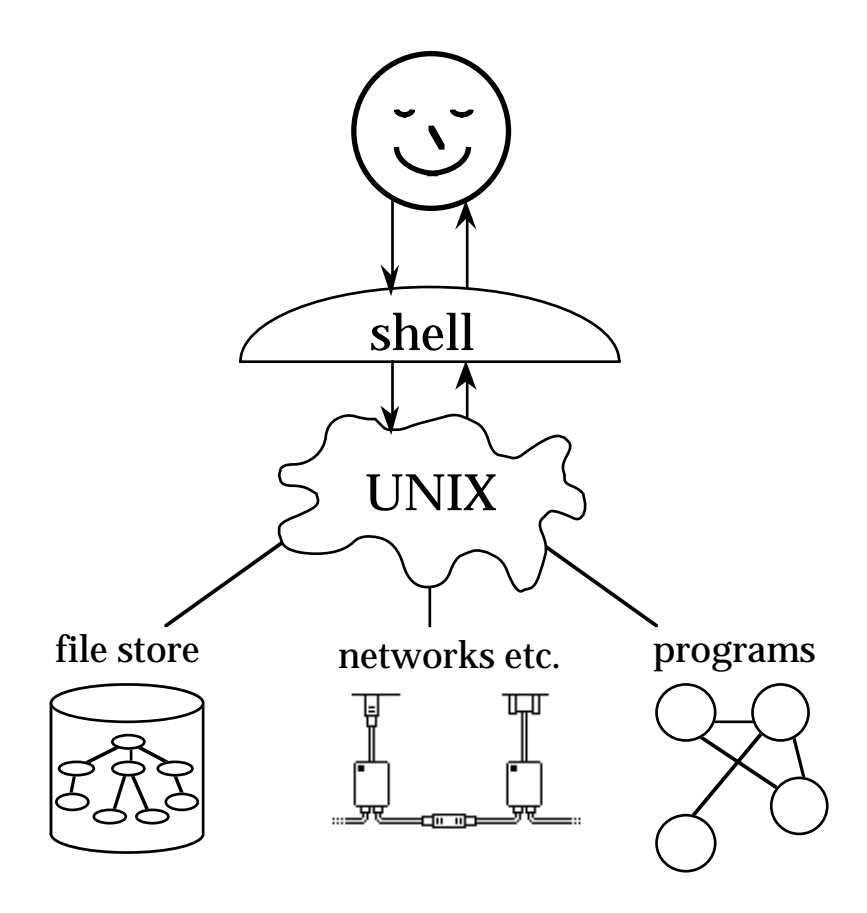

### **Windows vs. the Shell**

### **MS Windows or Mac/OS**

#### supports

- exploratory actions
- with immediate feedback
- on single objects

### **Shell**

#### supports

- planned actions
- with feedback on request
- on multiple objects

### **Different Shells**

### Bourne Shell

- also known as '/bin/sh' (where it is on most systems)
- available on all systems (so good for scripts)
- used throughout the course

C Shell

- more C like syntax
- process control
- command history for repeating past commands
- aliases for commands

Korn Shell

- incorporates features of both
- better handling of integers

Various graphical window front-ends

- usually only support limited functionality
- for complex actions have terminal windows ...

 $\ldots$  and a shell

### **programming language manages:**

- data:
	- ❍ integers
	- ❍ character strings
	- ❍ records
- control flow:
	- $\Omega$  choice if-then-else
	- ❍ loops of repeated actions
- procedures:
	- ❍ packages frequent actions together

### **UNIX shell:**

- data:
	- ❍ environment variables (character strings)
	- ❍ whole files
- control flow:
	- ❍ similar + special features
- procedures:
	- ❍ shell scripts

### **Shell "commands"**

- some built into the shell
- some separate programs

Typical command:

command options filename1 filename2 ...

**options** either: -abc or:  $-a - b - c$ 

- e.g. ls -rlt jane cat fred tom od -c tom
- N.B. ① not all commands like this ② different versions of UNIX

### **UNIX file system**

organised as hierarchy

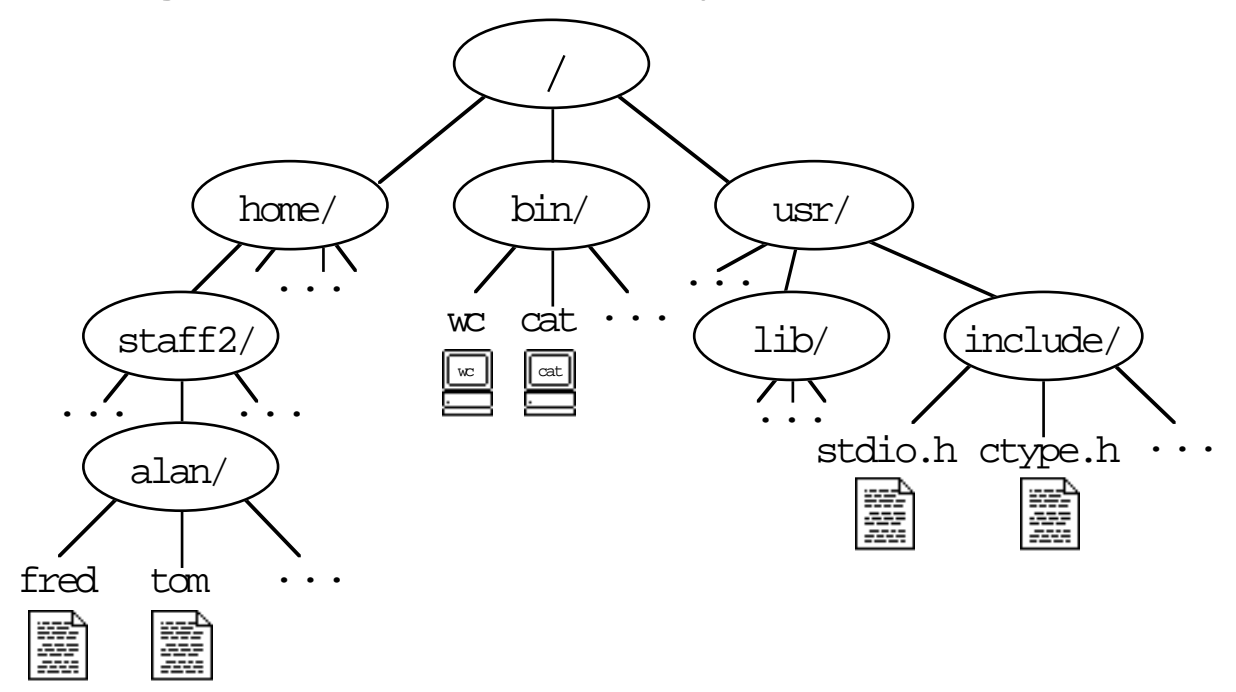

other disks linked into hierarchy

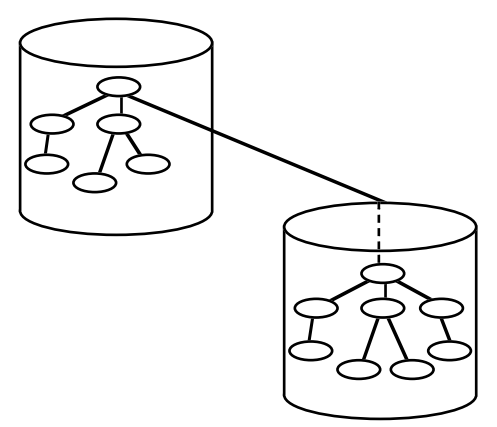

all contents in same name space as other each other (c.f. DOS A:, B: etc.)

### **Wildcards**

- Shorthand to save typing!
- Refer to several files with similar names

File name contains one or more special characters:

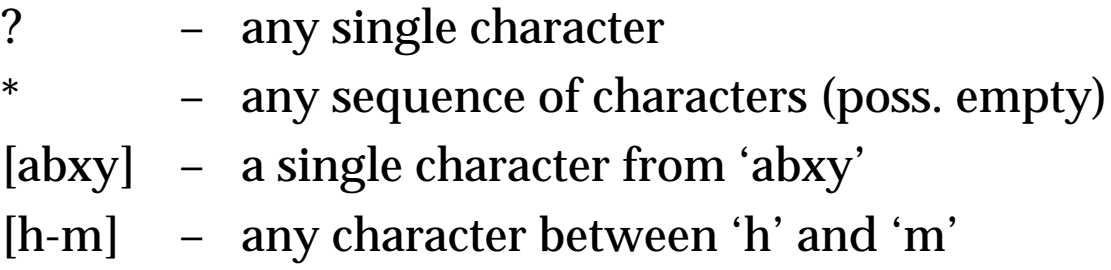

#### Directory:

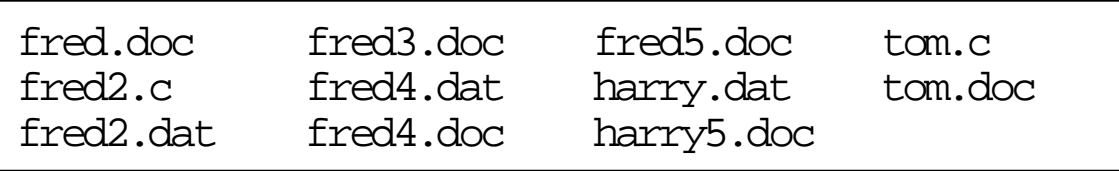

#### Examples:

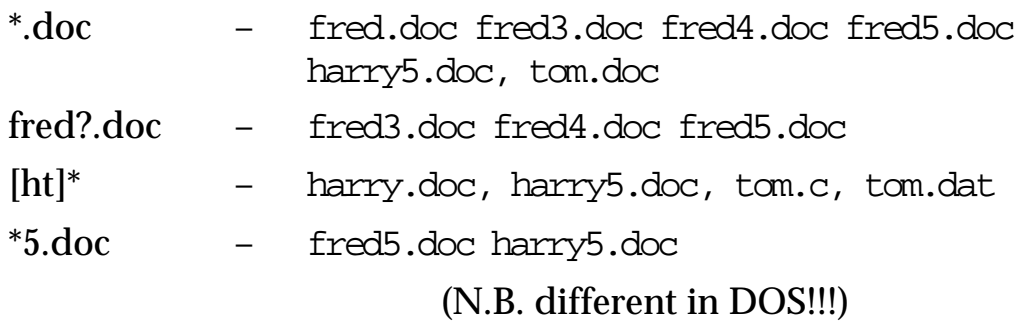

# Ubbwer Yools

## U<sub>P</sub>ower Tools

### UNIX **Power Tools**

### Commands 1 **1** UNIX **Power Tools**  UNIX **Power Tools**  Listing Information

### **UPower Tools** Commands 1

### Listing Information

- fixed text **echo**
- text files **cat cat -n more**
- non-text files **cat -v od**
- directories **ls**
- internal UNIX information **ps lpq**

### **echo**

**echo** {-n} text

• print fixed text

**\$** echo hello **hello \$**

• -n option - no new line after

```
$ echo -n hello
hello$
```
### to try things out

**\$** echo \*5.doc **fred5.doc harry5.doc \$**

### • or print messages from 'scripts'

echo "sending output to \$PRINTER"

### **text files**

### **cat** file1 file2 file3

prints out the files to the terminal

**\$** cat fred **this is the contents of the file called fred \$**

### **cat -n** file

– prints out the file with line numbers

```
$ cat -n fred
1 this is the contents
2 of the file called fred
$
```
### **more** file

– prints the file screen by screen

you type: return key – for another line space – for the next screen full

### **non-text files**

### files with non-printable characters

#### e.g. program data files

#### files copied from DOS or Mac platforms

( different end of line mark, accented characters etc. )

### **cat -v** file

– not all version of UNIX! uses  $\setminus$  sequences for special characters

```
$ cat -v my-dos-file
This is a PC file. DOS ends lines with\r
carriage return line feed, not just\r
line feed\r
$
```
### **od** file

```
– prints out the file in octal (base 8)
```
#### options:

**od -x** file – hexadecimal instead of octal **od -c** file – where possible uses ordinary chars

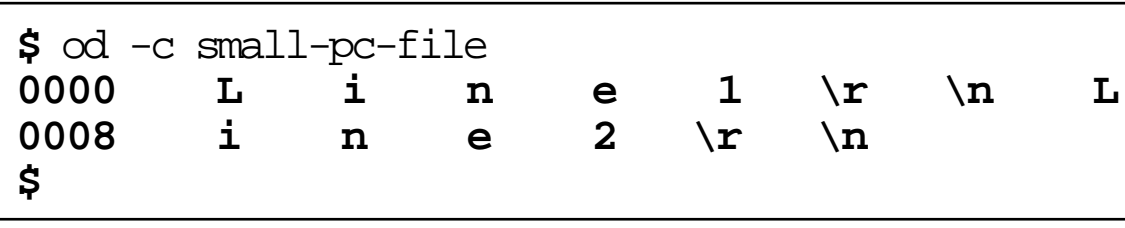

### **directories**

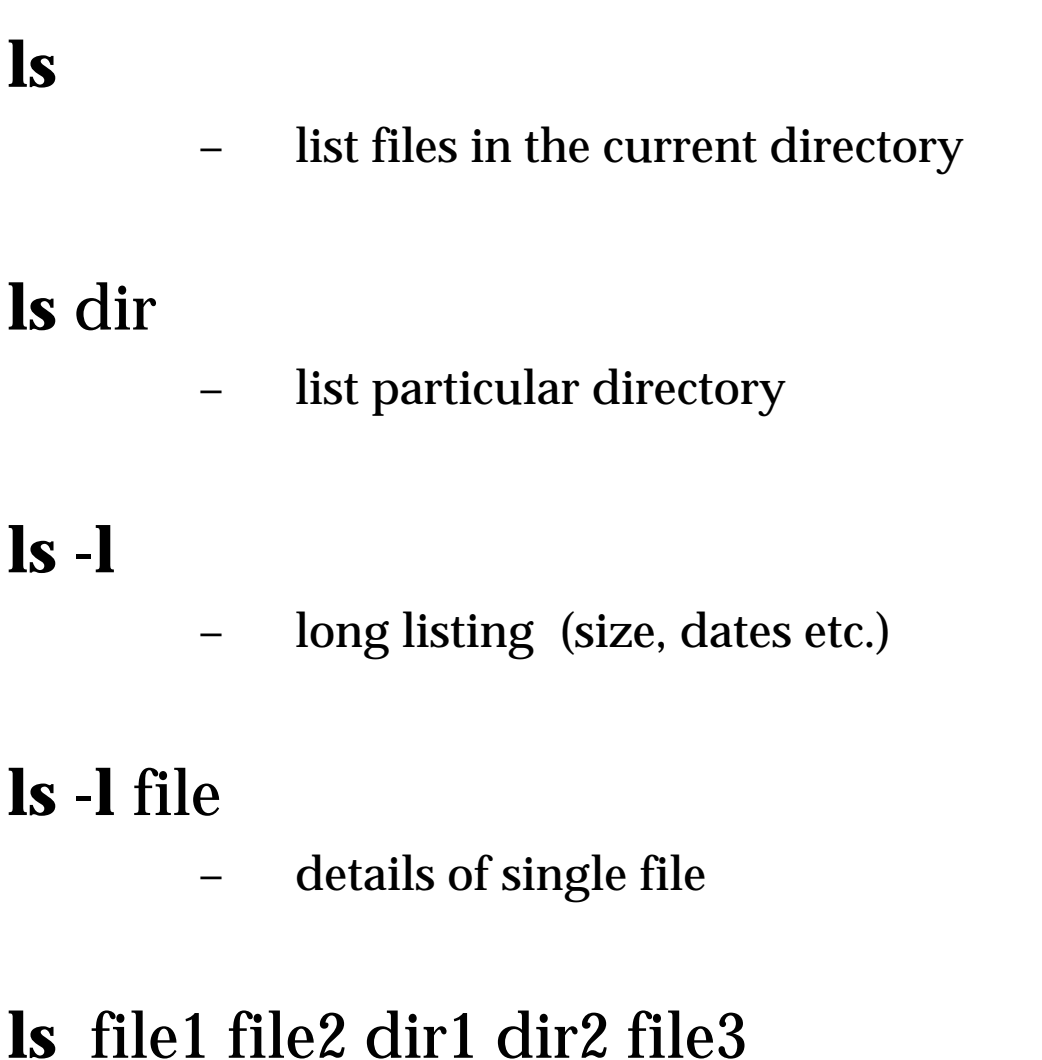

lists all the given files and directories

### **ls -rlt** \*.c

– list details of all files ending in '.c' in reverse time order

### **the guts**

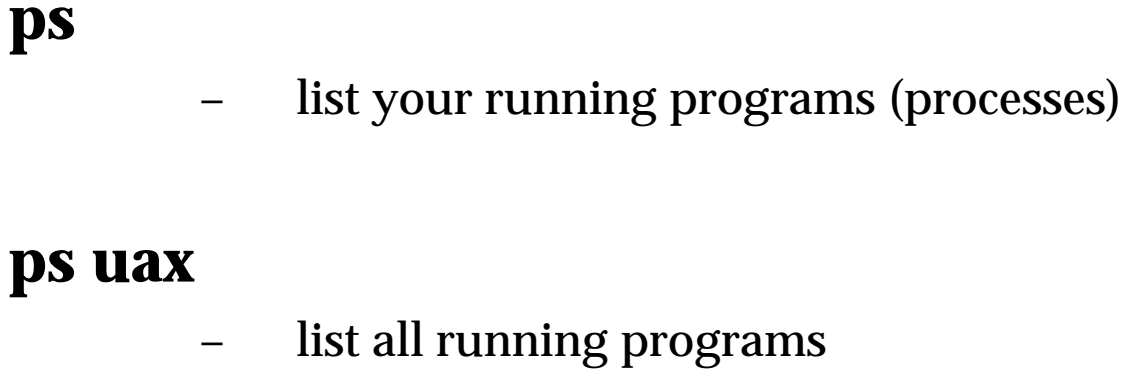

### **lpq**

list files waiting to be printed

### **lpq -P**sparc

- list files waiting to be printed on the printer called 'sparc'
- N.B. options for lpq very system specific
- **++ PLUS ++**

lots of other system administration information !!!

# UNIX **Power Tools**

## Ubhwar Kools

### UNIX **Power Tools**

### Creating and Destroying Commands 2 **Univer Tools Power Xools**

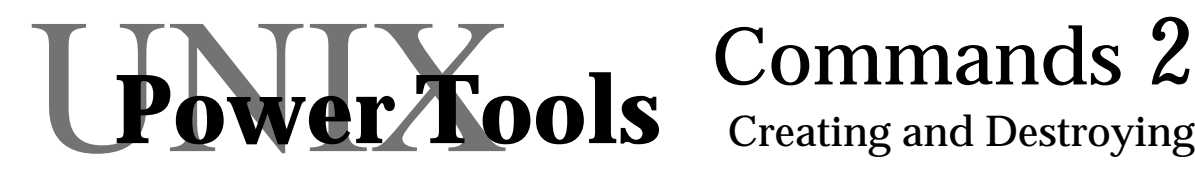

### Creating and Destroying

**Files** • creation **>newfile cat >newfile**

> • deletion **rm**

### **Directories**

- creation **mkdir**
- deletion **rmdir**
	- **rm -rf**

### **Duplicating files**

**cp ln ln -s**

### **Files**

### • file creation

- ❍ created as the result of many commands
- ❍ quick ways to make an empty file:

```
$ >newfile
$
```
❍ type it in from the keyboard (end file with control-D – echoed as '^D')

```
$ cat >newfile
text for the new file
^D
$
```
❍ or use 'cat >>file' to add to the end of a file

### file deletion

### **rm** file1 file2 file3

- ❍ 'rm -i' option prompts for confirmation
- O be very careful with wildcards!

### **Directories**

• creation

### **mkdir** newname

- ❍ creates a new sub-directory of the current directory called 'newname'
- deletion

### **rmdir** oldname

- ❍ deletes the directory called 'oldname'
- O will only remove empty directories to protect you

### **rm -rf** old-dir

- $\circ$  special options for  $\mathfrak m$
- ❍ removes old-dir and all enclosing directories and files!!!

N.B. ' $rm -rf$  \*' – the UNIX nightmare

### **Duplicating**

- UNIX filenames are pointers to the file
- there may be more than one pointer

### **cp** tom fred

❍ duplicates the file pointed to by tom fred points to the new copy

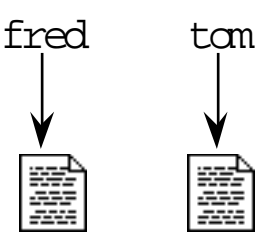

### **ln** tom fred

O fred points to the same file as tom

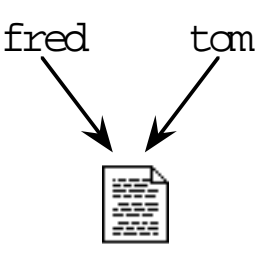

### **ln -s** tom fred

❍ fred points to the name 'tom' – an alias

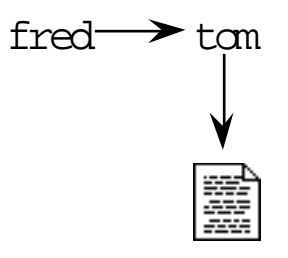

### **Links and updates**

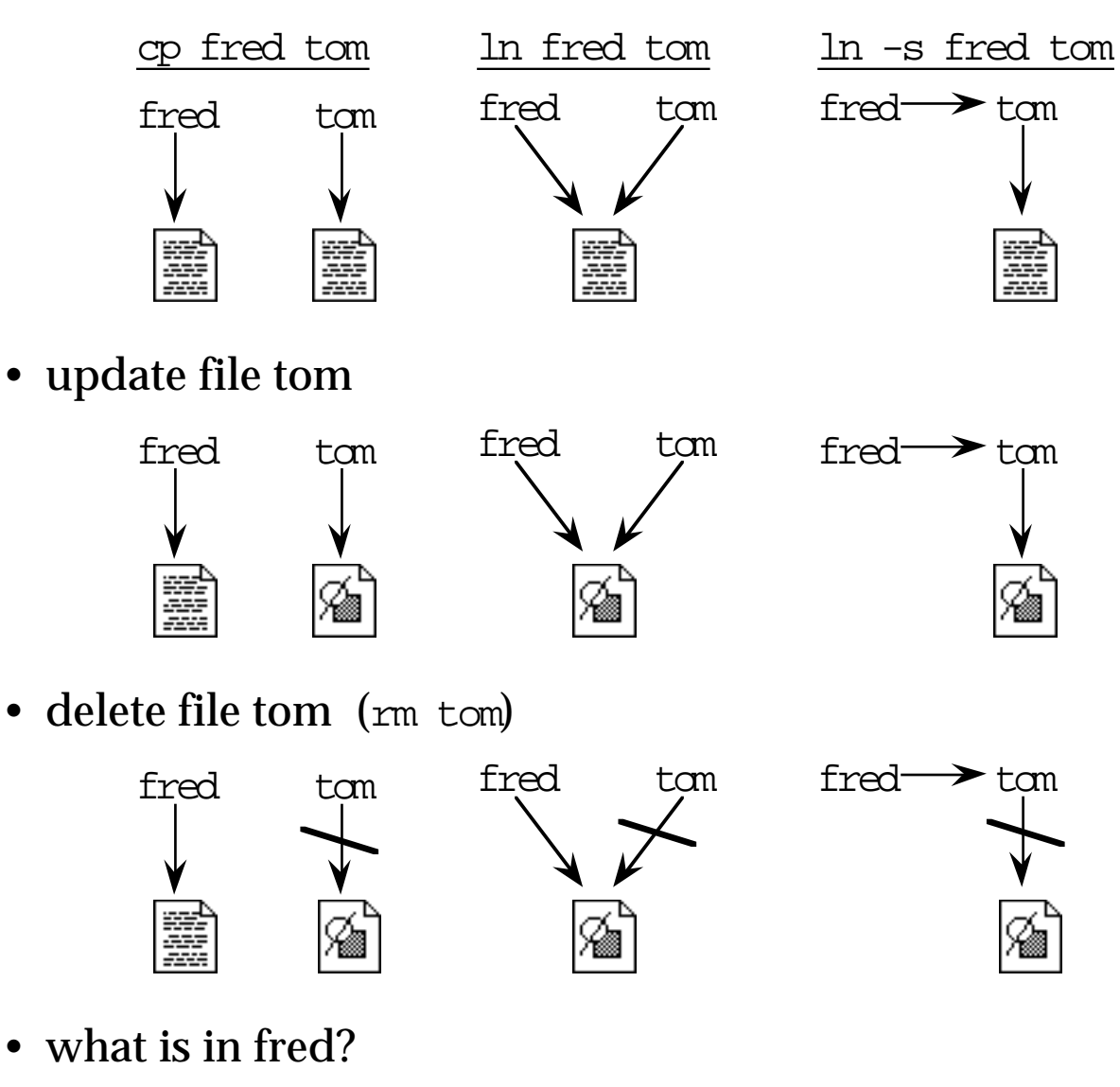

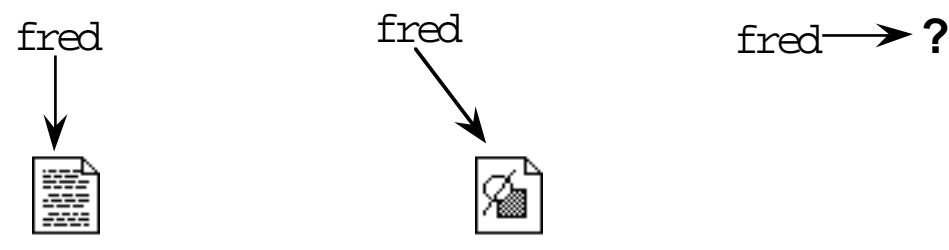

### ☞ ☞ ☞ ☞ **Hands on** ✍✍✍✍

 $\circ$  go to the directory 'tools/many-files' \$ cd tools/many-files experiment with wildcards, e.g.: \$ echo [a-m]\*.??? ☞ go back to your home directory  $$^{\circ}$  cd  $\mathbb{F}$  create a file 'tom' using 'cat' \$ cat >tom remember control-D to finish ☞ link fred to tom \$ ln tom fred ☞ print out fred and tom using 'cat' \$ cat tom \$ cat fred ☞ update tom using 'cat >> tom' print out fred and tom again using 'cat' ☞ delete tom using 'rm tom' print out fred – what happens ☞ repeat using 'cp tom fred' and 'ln -s tom fred' N.B. you will have to 'rm fred' each time before starting ☞ try 'ln -s fred fred' what happens when you do 'cat fred'

# Ubbwer Yools

## Ubhwer Tools

### UNIX **Power Tools**

### Shell 2 UNIX **Power Tools**  War **Fools** Command I/O

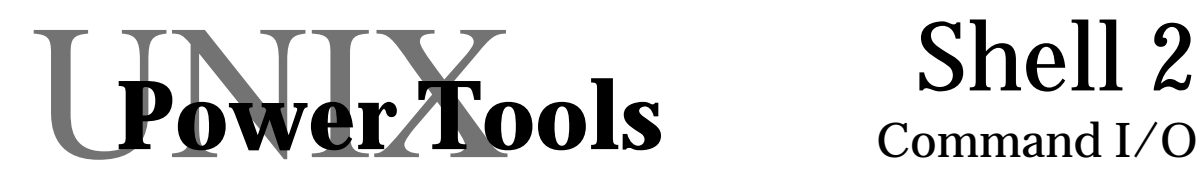

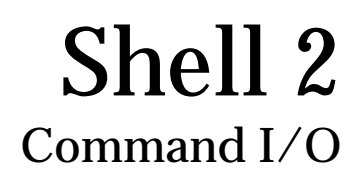

### • programs and processes

❍ the nature of shell commands

### input and output

- ❍ standard input
- ❍ standard output
- ❍ standard error

### • redirection

❍ sending input and output to files

### **Programs and processes**

#### **Processes**

- UNIX can run many programs at the same time
- Also many copies of the same program (c.f. Windows and Mac)
- strictly UNIX runs many processes each of which executes the code of a program

### **The Shell**

- the shell is just a program
- possibly different kinds of shell for different users
- often more than one copy of the shell for each user

### **Commands**

- UNIX is profligate with processes!
- created and destroyed all the time
- one for most commands executed

### **Input and Output**

Each running program has numbered input/outputs:

- 0 standard input
	- often used as input if no file is given
	- default input from the user terminal
- 1 standard output
	- simple program's output goes here
	- default output to the user terminal
- 2 standard error
	- error messages from user
	- default output to the user terminal

Other numbers are rarely used from the shell

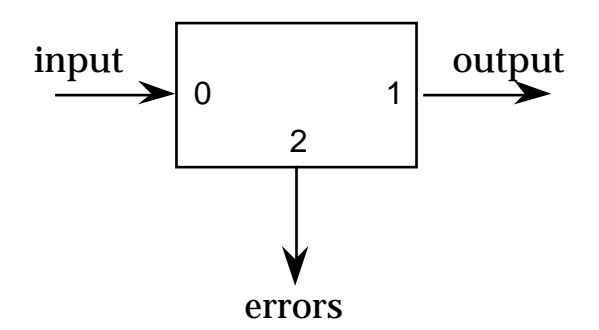

### **Redirection**

### Default input/output is user's terminal

### Redirection to or from files:

- ❍ command **<**fred
	- standard input from file 'fred'

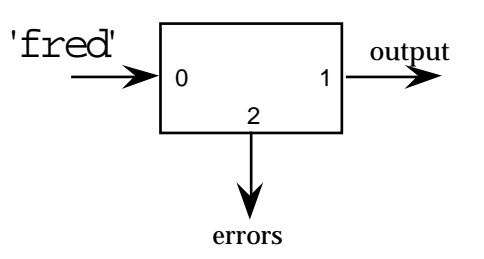

- ❍ command **>**harry
	- standard output goes to file 'harry'

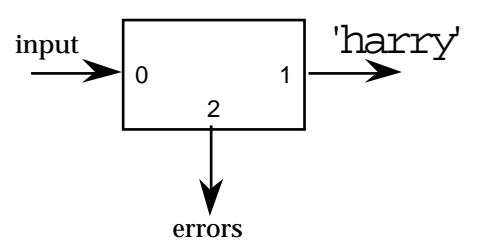

- file is created if it doesn't exist
- N.B. C shell prevents overwriting
- ❍ command **>>**harry
	- similar, but appends to end of 'harry'

### **Redirection of standard error**

- ❍ command **2>**errlog
	- standard error goes to file 'errlog'

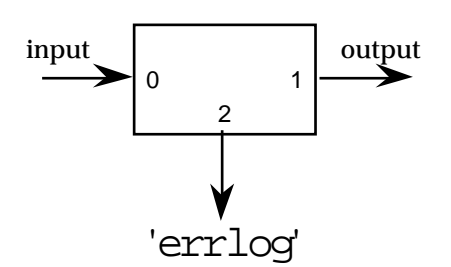

❍ command **2>>**errlog

– standard error appends to end of 'errlog'

- ❍ command **2>&1**
	- standard error goes to current destination of standard output

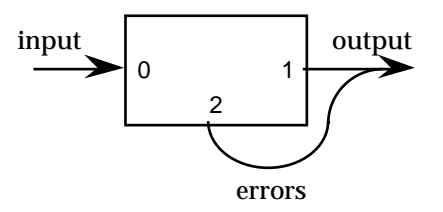

### **How it works ...**

### **Quick file creation**

cat **>**fred

- no files given so cat reads standard input
- standard input defaults to user terminal
- cat copies to standard output . . . ... which goes to the file fred
- $\Rightarrow$  the users typing goes into fred

### **Empty file creation**

**>**fred

- standard output goes to fred
- if it doesn't exist it is created
- no command given the empty command
- the empty command generates no output
- $\Rightarrow$  the file is empty

# Ubbwer Yools

## Ubhwar Tools

### I Power **Tools**

### Splitting and **Joining** Commands 3 Power **Xools** UNIX **Power Tools**

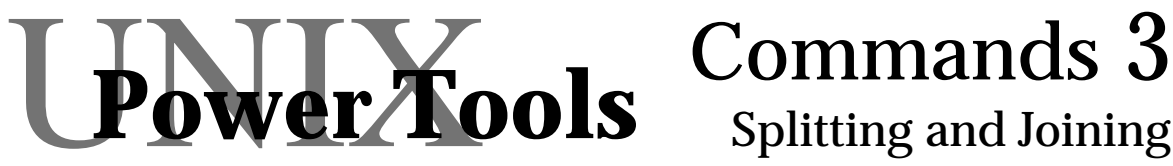

Commands which break files apart . . . . . . and ones to put them together again!

### **Horizontal**

- splitting **head**
	- **tail**
- joining **cat**

### **Vertical**

- splitting **cut**
- joining **paste**

### **Horizontal split and join**

### **Splitting**

**head** -20 fred 'head  $-n'$  – first *n* lines **tail** -50 fred 'tail  $-n'$  – last *n* lines 'tail  $+n$ ' – from line *n* onwards

### **Joining**

**cat** tom dick >harry

(N.B. use of redirection)

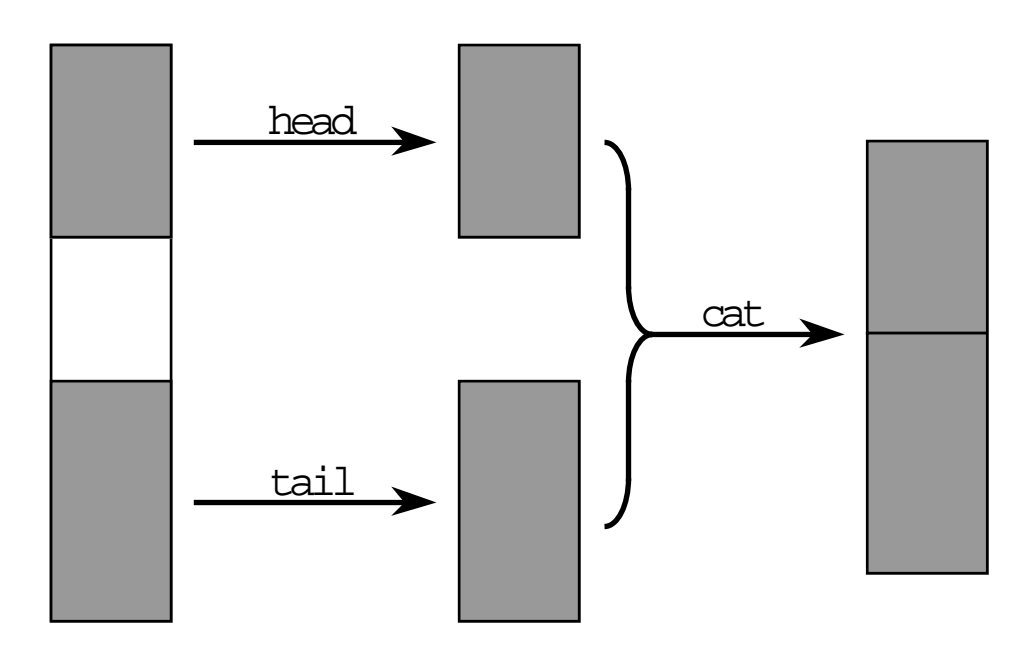
#### **Vertical split**

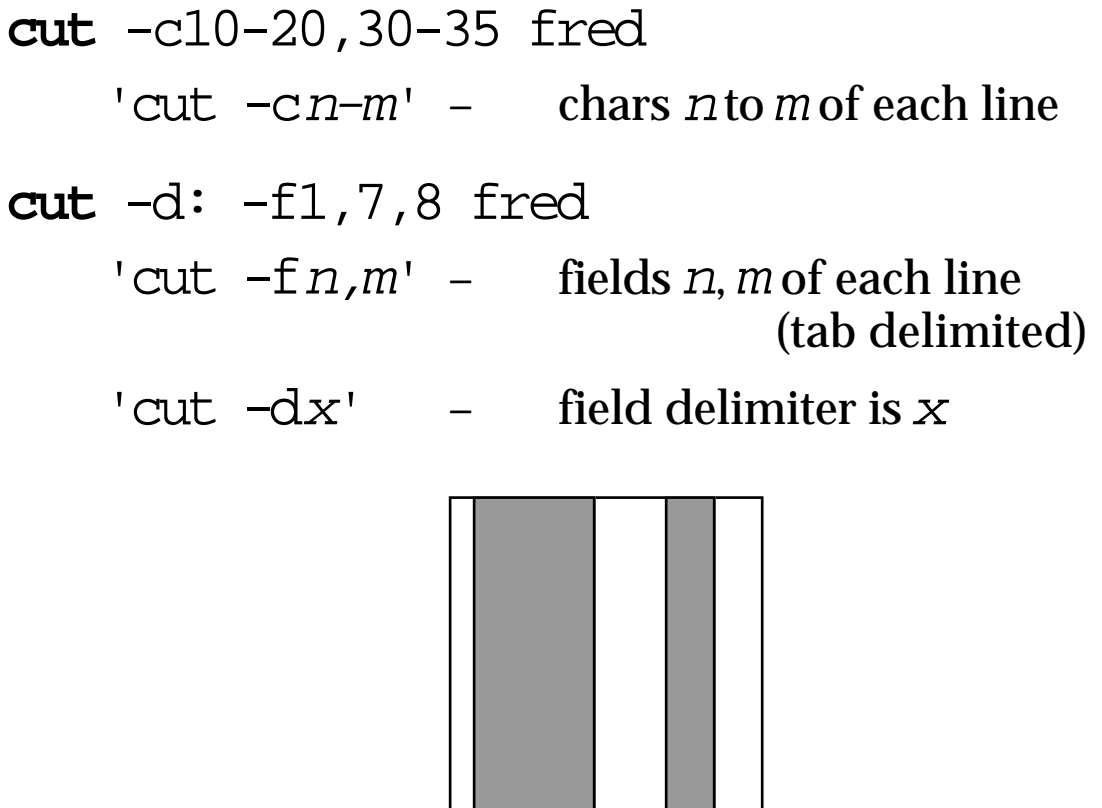

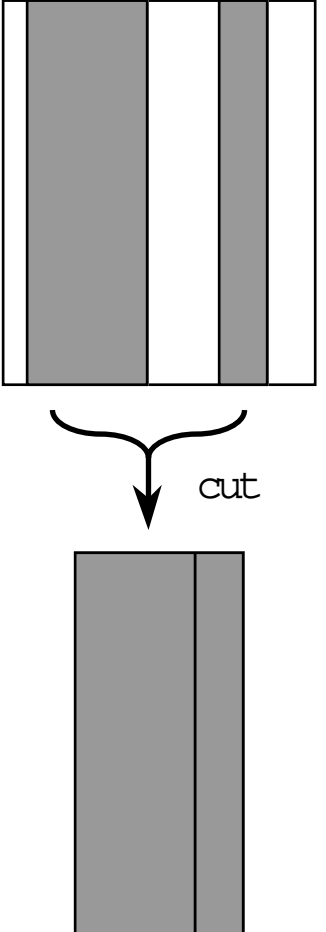

#### **Vertical join**

**paste** tom dick

- corresponding lines concatenated
- 'paste -dlist tom dick'
	- use characters in  $\textit{list}$  as column separators

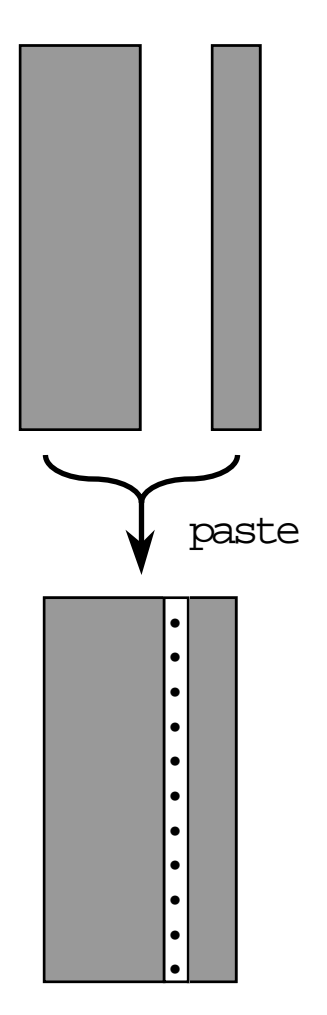

# Ubbwer Yools

## Ubhwar Kools

## I Power **Xools**

#### Shell 3 Linking **Commands**

War Ko

Power **Xools** 

### **The Power Tools** Einking Commands

### Linking Commands

• pipes

❍ linking the output and input **a | b**

#### • filters

❍ commands made for piping

sequences of commands **a ; b**

• conditional sequences **a && b a || b**

#### **Putting them together – PIPES**

Temporary files to build up complex sequences e.g. the first 10 characters of the first 5 lines of fred

```
$ head -5 fred >tmpfile
$ cut -c1-10 tmpfile
$ rm tmpfile
```
• commands run one after the other

UNIX pipes join the standard output of one command to the standard input of another

```
$ head -5 fred | cut -c1-10
```
- commands run at the same time
- standard error from both are mixed together (!)

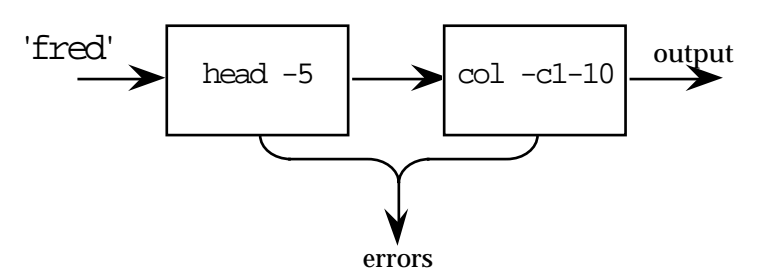

DOS has pipes too ... . . . but just a shorthand for hidden temporary files!

#### **Filters**

• Some commands only work on named files:

e.g. copying – cp from-file to-file

• Many take standard input as default

cat, head, tail, cut, paste, etc.

- These are called filters – very useful as part of pipes
- Filter pipes may be very long

**\$** head -50 | cut -c1-10 | tail +40 | more

- Also special filename '–'
	- e.g. cat header footer
	- this adds the files 'header' and 'footer' to the beginning and end of the standard input
	- N.B. not all commands recognise '–'

#### **More ways to put things together**

Several ways to run commands one after the other:

Simple sequence using ';'

**\$** echo hello; cat fred **hello this is the contents of the file called fred \$**

Conditional and '&&'

second command only runs if first is successful

```
$ echo -n hello && echo bye bye
hellobye bye
$
```
N.B. notice use of '-n' option for echo

```
Conditional or '||'
```
second command only runs if first is not successful

```
$ echo hello || echo bye bye
hello
$
```
☞ copy the file long-file from the tools directory \$ cp tools/long-file .

☞ construct a command that lists lines 100-105 of it try first with a temporary file and then with a single command line

 $\circ$  do it again, but with the lines numbered:

- ① first number them 100, 101, ... 105
- ② then 1, 2, ... 6
- ☞ look at the output of ls -l

☞ construct a command line which lists all the files in the current directory, but is of the form:

date filename

# Ubbwer Yools

## Ubhwar Kools

### I Power **Xools**

Shell 4 Variables and **Quoting** 

UNIX **Power Tools** 

Power **Xools** 

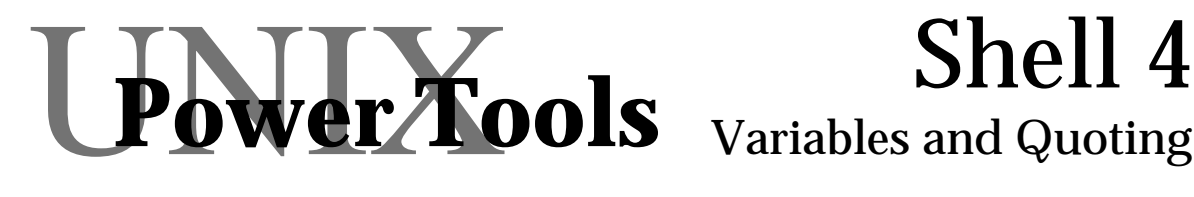

• setting variables **name=value**

- displaying the environment **set**
- using variables **\$name \${name-default}**
- quoting

**"hello \$name" 'hello \$name' `echo hello`**

#### **Environment Variables**

- set of name=value mappings
- most created during start-up (.profile, .login etc.)

#### Setting a variable:

```
myvar=hello
var2=" a value with spaces needs to be quoted"
export myvar
```
- no spaces before or after '=' sign
- variables need to be exported to be seen by other programs run from the shell
- in C shell: "set name=val" and no export

#### Listing all variables

```
$ set
HOME=/home/staff2/alan
myvar=hello
PATH=/local/bin:/bin:/local/X/bin
USER=alan
 . . .
$
```
#### **Using Variables**

variables referred to by: \$name

```
$ echo $myvar
hello
$ echo $var2
 value with spaces needs to be quoted
$
```
- note that resulting value does not have quotes
- to avoid ambiguity can use:  $\frac{1}{2}$  { name }

```
$ echo a${myvar}bc
ahellobc
$
```
without the  $\{\ \}$  the shell would try to look for an variable called 'myvarbc'

#### • various sorts of default:

- \${name-default} if name is not set use default
- \${name=default} if unset, sets name to default

#### **Quoting**

• shell expands variables and wildcards . . .

**\$** echo \$myvar \*5.doc **hello fred5.doc harry5.doc**

- . . . but not always wanted
- quoting gives you control over expansion

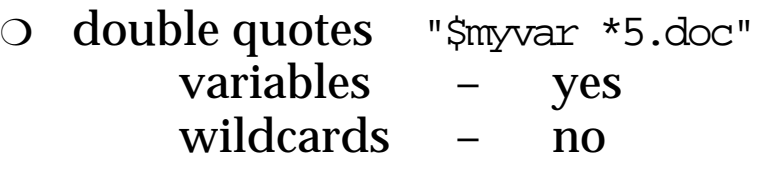

```
$ echo "$myvar *5.doc"
hello *5.doc
```
O single quotes '\$myvar \*5.doc' variables – no wildcards – no

```
$ echo '$myvar *5.doc'
$myvar *5.doc
```
❍ backslash \\$myvar protects single characters also used for special characters  $\n\lambda$ ,  $\lambda$ ",  $\lambda$ , etc.

```
$ echo \$myvar "\\ *5.doc\""
$myvar \ *5.doc"
$
```
#### **Back Quotes**

- back quotes `echo hello` are very different
- they do not prevent variable or wildcard expansion
- the text in the quotes is:
	- ① interpreted as a command
	- ② executed
	- ③ the output is substituted back

```
$ cat `echo fred`
this is the contents
of the file called fred
$
```
• the command in the quotes may contain:

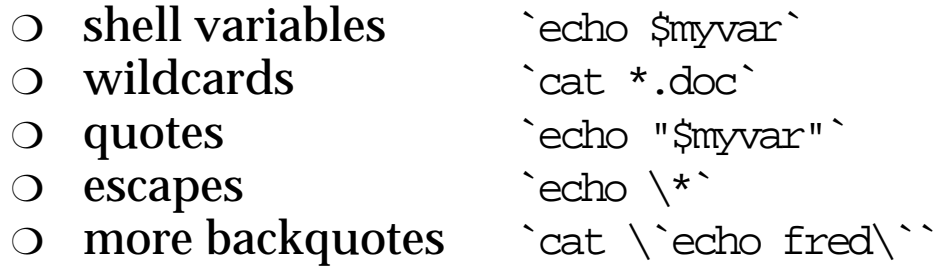

example use: a file containing a list of file names

```
$ echo *.doc >my-docs
$ wc `cat my-docs`
```
# Ubbwer Yools

## Ubhwer Tools

## UNIX **Power Tools**

#### Looking Inside Commands 4 Lewer Tools Power **Xools**

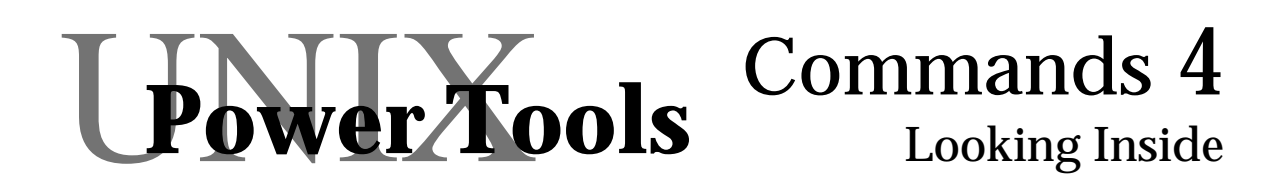

#### Commands which work on file contents

#### **Translating characters**

**tr** list1 list2 file **tr -d** list file

#### **Sorting files**

**sort** file1 file2 file3

#### **Word count**

**wc** file

#### **Finding things**

**fgrep** string file1 file2 **find** dir **-name** name **-print**

#### **Translating characters**

**tr** list1 list2 file

changes characters from *list1* to the corresponding character from list2

```
$ tr abcdef uvwxyz fred
hyllo
this is thy contynts
oz thy zily cullyd fryd
```
**tr -d** list file

deletes characters from list

```
$ tr -d 'rst ' fred
hello
hiisheconen
ofhefilecalledfred
```
some useful translations:

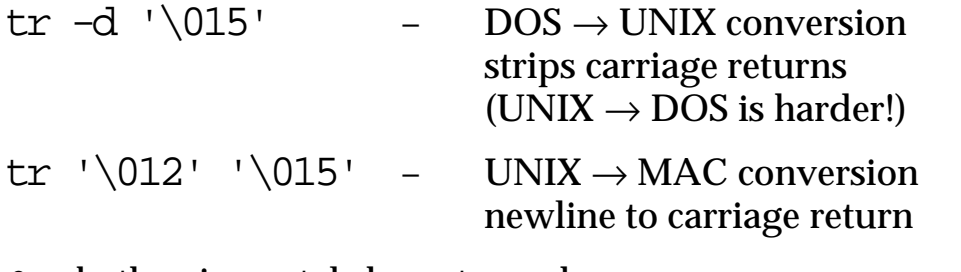

• both using octal character codes

 $tr$  '[A-Z]' '[a-z]' – upper to lower case conversion

#### **Sorting files**

**sort** file1 file2 file3

sorts lines from the files in ascending order

**\$** cat a-file **this is the first line and this is the second the third is here four is the last \$** sort a-file **and this is the second four is the last the third is here this is the first line \$**

#### **options:**

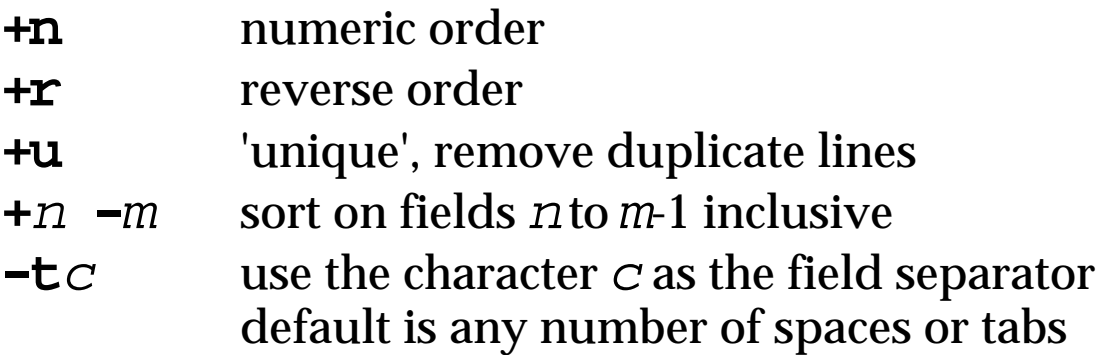

N.B. conventions different from cut in particular cut numbers fields from 1 but sort numbers from 0 (!!!)

#### **Word count**

#### **wc** file1 file2 file3

- counts the number of characters, words and lines in each file
- also outputs total for all files (when more than one)

#### **options:**

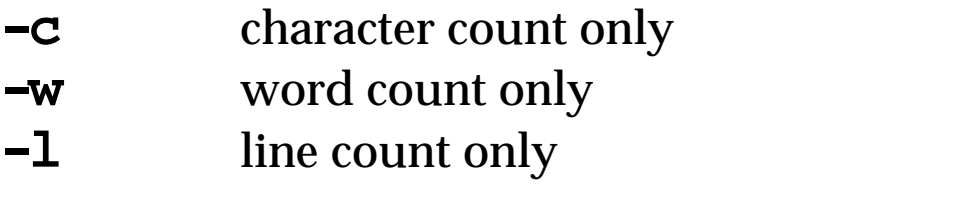

any combination can be given  $-$  default is  $'-1$ wc'

#### **Examples**

**\$** ls | wc -l

number of files in the current directory

**\$** wc -c fred

size of fred in bytes

#### **Finding things**

#### **fgrep** string file1 file2

– print all lines in file1 and file2 which contain the characters string

#### **(some) options:**

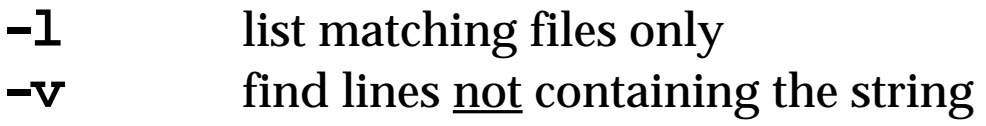

#### N.B. two other variants: grep and egrep

#### **find** dir **-name** fname **-print**

- list all files named fname in the directory dir and any subdirectory of dir
- **options:** innumerable!

#### **Examples**

**\$** fgrep -l UNIX \*.doc

list all '.doc' files containing the word 'UNIX'

**\$** find /usr/home2/alan -name '\*urgent\*' -print

find all files within '/usr/home2/alan' whose file name includes 'urgent' and print the names

- $\circ$  create (using cat >) five files ax, by, cy, dx, ex make their content and lengths different
- $\circledast$  set an environment variable weekly whichfile="by ex"
- $\circ$  use it to cat the files cat \$whichfile
- $\circledast$  what will happen if you quote it? cat "\$whichfile"
- ☞ try it!
- ☞ use the variable whichfile to an echo command which produces the following:

\$whichfile="by ex"

#### ❍ imagine you are automating a backup procedure

GET create two files weekly and monthly

```
$ cat >weekly
ax
by
cy
^D
$ echo ?x >monthly
$
```
☞ use them to list and word count files

ls `cat weekly` wc `cat monthly`

GET create an environment variable whichfiles

**\$** whichfiles="weekly"

☞ now create a command line which sorts the list referred to by whichfiles but make it generic. That is sort `cat weekly` will not do!

# Ubbwer Yools

## Ubhwar Kools

### I Power **Xools**

Shell 5 Scripts and Arguments

UNIX **Power Tools** 

Power **Xools** 

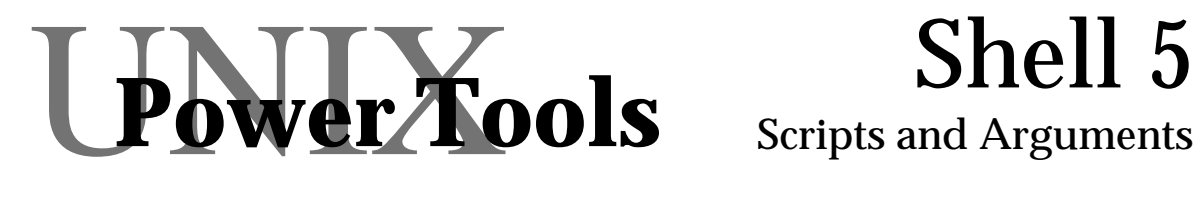

- simple scripts **#!/bin/sh chmod**
- grouping commands **( ... ; ... )**
	- **{ ... ; ... ; }**
- exit codes

**exit** n **\$?**

• command line arguments

**\$1, \$2, ... \$#, \$\*, \${@:-"\$@"}**

• HERE files

**cat <<HERE**

#### **Shell Scripts**

- if you do the same thing over and over . . . put it in a shell script
- shell scripts are files:
	- ① starting with: **#!/bin/sh**
	- ② containing shell commands
	- ③ made executable by

**chmod a+x**

executed using a copy of the shell

```
$ cat >my-first-script
#!/bin/sh
echo hello world
$ chmod a+x my-first-script
$ my-first-script
hello world
$
```
#### **Exit Codes**

- as well as output and errors ... . . . also an exit code
- an integer: 0 success anything else – failure
- examine using \$?
	- the exit code of the last command

**\$** cat fred **this is the contents of the file called fred \$** echo \$? **0 \$** cat freda **cat: freda: No such file or directory \$** echo \$? **1 \$**

#### **Setting Exit Codes**

- set the exit code of a script with: **exit** n
- exits (sub)shell immediately
- logs out if executed at the top-level!

```
$ cat >script-2
#!/bin/sh
echo exiting now
exit 17
echo this line never gets typed
$ chmod a+x script-2
$ script-2
exiting now
$ echo $?
17
$
```
#### **Grouping**

• brackets used to group commands

```
$ (echo hello; echo bye bye) >fred
$ cat fred
hello
bye bye
$
```
#### ❍ commands run in a sub-shell

• curly brackets similar

```
$ { echo hello; echo bye bye; } >fred
$ cat fred
hello
bye bye
$
```
- ① no sub-shell
- ② { and } treated as commands start of line or after ;

#### **Scope within Groups**

- round brackets give a sub-shell  $\Rightarrow$  commands have local effect: i.e. exit, variables and cd
- curly brackets in outer-shell
	- $\Rightarrow$  all commands affect it

```
$ myvar="bye bye"
$ (myvar=fred; exit 53)
$ echo $? $myvar
53 bye bye
$ { myvar=fred; }
$ echo $myvar
fred
$ { exit 53; }
        – system logged out!
```
#### **Arguments**

- general form of command **command arg1 arg2 ... argn**
- each argument may be:
	- $\circ$  an option: e.g.  $\rightarrow$
	- ❍ a file name: e.g. fred
	- ❍ anything else: e.g. "a message"
- within a script arguments are: **\$1, \$2, \$3, ...**
- count of arguments in **\$#**

(N.B. C programmers  $# \neq \text{argc}$ )

```
$ cat >show-args
#!/bin/sh
echo nos=$# 1=$1 2=$2 3=$3 4=$4
$ chmod a+x show-args
$ show-args a b c
nos=3 1=a 2=b 3=c 4=
$
```
#### **Quoting Arguments**

spaces separate arguments

```
$ show-args a bcd e23 -x
nos=4 1=a 2=bcd 3=e23 4=-x
```
• wildcards expand to separate names

**\$** show-args \*5.doc **nos=2 1=fred5.doc 2=harry5.doc 3= 4=**

spaces in variables make several args

**\$** longvar="a b c d" **\$** show-args \$longvar **nos=4 1=a 2=b 3=c 4=d**

• quotes create a single argument

**\$** show-args a "b c" d **nos=3 1=a 2=b c 3=d 4=**

• but back quotes don't !

```
$ show-args `echo a b`
nos=2 1=a 2=b 3= 4=
```
#### **Passing Them On**

sometimes want to pass arguments on to another command

> **\$** cat >list #!/bin/sh echo listing of file cat \$1 \$2 \$3

#### but how many arguments to pass?

can get whole list:

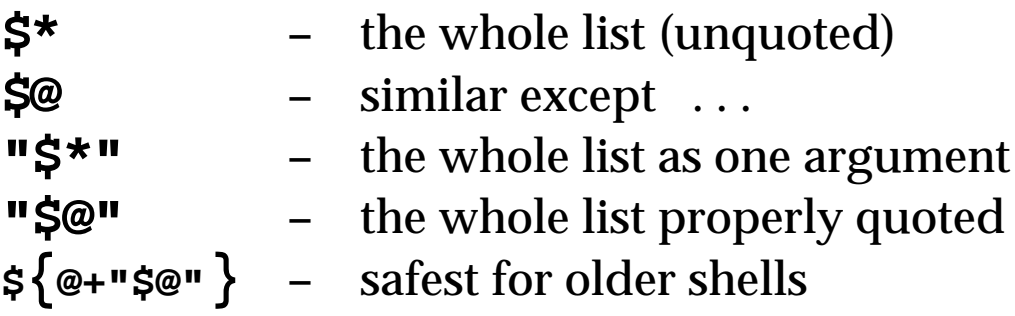

use shift to remove first argument

```
$ cat >mess-wc
#!/bin/sh
echo message is $1
shift
     # doesn't count first argument
```
#### **HERE files**

- to give constant text to a command
	- ❍ single line use echo and pipe **\$** echo hello | cat >fred
	- ❍ lots of lines use HERE file
		- **\$** wc <<HERE **>** this is two lines **>** of text **>** HERE **2** 6 26 **\$**

N.B. secondary prompt "**>** "

• you can use any terminator, not just HERE!

#### **HERE file substitution**

#### • variables are expanded in HERE files

**\$** myvar=fred **\$** cat <<HERE **>** Dear \$myvar how are you? **>** HERE **Dear fred how are you? \$**

• prevent expansion with quotes

```
$ cat <<"HERE"
> Dear $myvar how are you?
> HERE
Dear $myvar how are you?
$
```
.. or backslash

```
$ cat <<HERE
> Dear $myvar try typing \$myvar with a \\
> HERE
Dear fred try typing $myvar with a \
$
```
• wildcards never expanded

# Ubbwer Yools

## Ubhwer hools

## I Power **Xools**

#### Numbers and Values Commands 5 **Power Xools** UNIX **Power Tools**

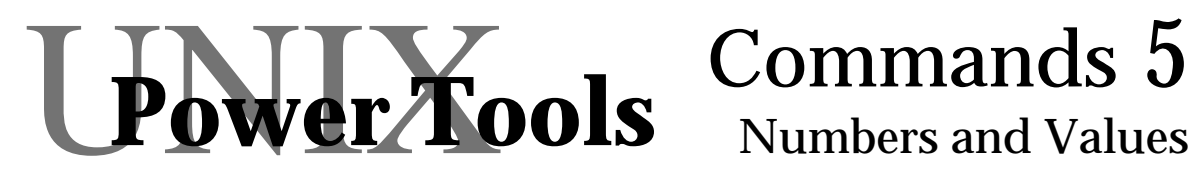

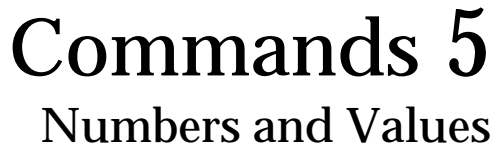

- evaluating expressions **expr**
- testing conditions **test [ ... ]**
- running commands **eval**
- doing something else
	- **.** command

**exec**
### **Evaluating Expressions**

we can set and use variables how do we calculate with them?

#### **expr** expression

- **expr** is a program, it
	- evaluates the expression
	- ❍ sends the result to standard output

```
$ expr 1 + 2
3
```
each item must be separate

**\$** expr 1+ 2 **expr: syntax error**

beware of null values!

 $\frac{1}{2}$  expr  $\frac{1}{2}$  and  $\frac{1}{2}$  +  $\frac{1}{2}$  expands to expr + 2 **expr: syntax error**

use with backquotes in scripts

mycount=`expr  $\text{\$mycount + 1}\$ 

### **Testing Conditions**

### • **expr** can evaluates logical conditions

**\$** expr 2 ">" 1 \& 3 \> 2 # & means and **1 1 h 1 h 1 h 1 h 1 h 1 h 1 h 1 h 1 h 1 h 1 h 1 h 1 h 1 h 1 h 1 h 1 h 1 h 1 h 1 h 1 h 1 h 1 h 1 h 1 h 1 h 1 h 1** 

❍ operators need to be quoted or escaped

❍ result to standard output

### • **test** also evaluates logical conditons

```
$ test 2 -gt 1 -a 3 -gt 2  # -a means and$ echo $?
                               0 # 0 means true !!!
```
- ❍ different syntax
- ❍ returns result in exit code
- zero exit code is success true!

### • shorthand using **[ ... ]**

```
[1 = 2]$ echo $?
```
**1** # false

❍ needs spaces like curly brackets

### **Running Commands**

- you may want to execute a command which is in a variable:
	- **\$** mycommand="echo hello"
	- **\$** \$mycommand
	- **hello**

### • but doesn't work for setting variables

```
$ setcommand="var=newval"
$ $setcommand
var=newval: not found
$
```
**. . .** or pipes, etc.

```
$ pipecommand="echo hello | cat"
```
- **\$** \$pipecommand
- **hello | cat**
- **\$**

### • **eval** does it right!

**\$** eval \$setcommand **\$** echo \$var **newval \$** eval \$pipecommand **hello**

### **Doing Something Else**

- normally commands run in a sub-shell
- you can control this:
- dot makes scripts run in the main shell
	- **\$** . .profile
	- ❍ used for setting variables in login scripts
- exec makes command replace the shell

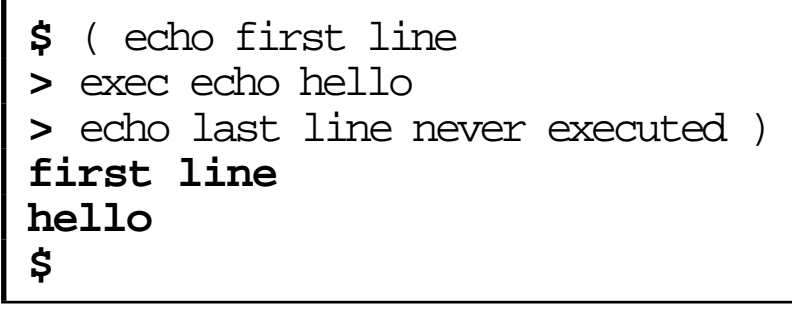

❍ note use of brackets to force sub-shell

- $\circledast$  experiment with (exit n) followed by echo \$?
- ☞ enter the script show-args on the slide "Arguments"
- ☞ experiment with different quoted arguments to it
- ☞ create a file pass-on

```
show-args $*
echo now quoted \*
show-args "$*"
echo now @
show-args $@
echo quoted @
show-args "$@"
echo now magic
show-args \@+ "$@"
```
☞ try the following

**\$** pass-on a "b c" d **\$** pass-on a "" d **\$** pass-on "" **\$** pass-on

- $\circledast$  the first script I create on any platform is:
	- **\$** cat >chx chmod  $a+x$ \$\* **\$** chmod a+x chx
- $\circ$  type it in and check you understand what it does
- ☞ you may find UNIX cannot find your new script if this happens try changing your PATH environment variable (which tells UNIX where to look for commands) to include the current directory:

**\$** PATH=.:\$PATH

☞ write a script called lines which behaves as follows:

**\$** lines 150 180 long-file

this should list lines 150 to 180 (inclusive) of the file called long-file with line numbers (150, 151 etc.)

- $\circ$  use chx to make lines executable
- $\circ$  not simply an exercise this is exactly the script I wrote recently to help me with C compiler error messages.

useful scripts don't have to be long ones!

# Ubbwer Yools

# Ubhwar Kools

# I Power **Xools**

# Shell 6 **Control Structures**

UNIX **Power Tools** 

**Power Xools** 

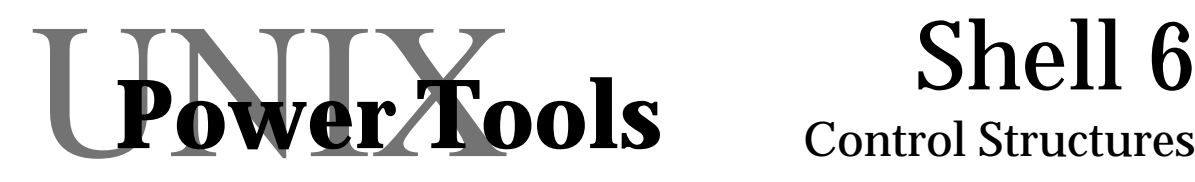

- testing conditions **if . . . then . . . else . . . fi case . . . in . . . esac**
- looping
	- **for . . . do . . . done while . . . do . . . done until . . . do . . . done**
- catching signals **trap**
- functions name**() { . . . }**

# **Testing Conditions**

• shell has an '**if**' statement

```
if [ $# -lt 2 ]
then
   echo not enough arguments
else
   cp $1 $2
fi
```
- ❍ the 'condition' part is a command
- ❍ typically test, but not always
- also '**case**' statement

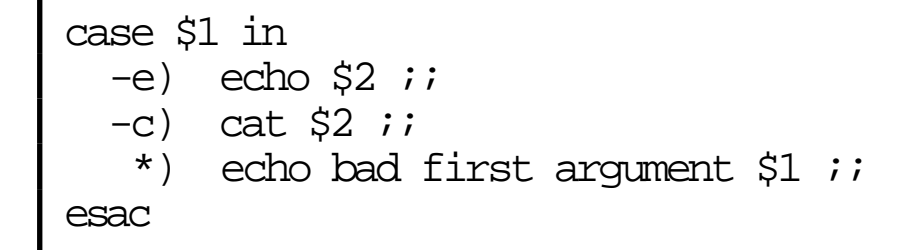

- ❍ the patterns (before bracket) like wildcards  $\Rightarrow$  \*) acts as default
- $\bigcirc$  fallthrough without double semicolon  $\forall$

# **Looping – for**

for does the same thing to several values

```
$ for i in 1 2 3
> do
> echo -n " abc$i"
> done
 abc1 abc2 abc3
$
```
useful for iterating over files

for i in \*.doc

can be used for iterating through arguments

for i in \$\*

special form handles quoting correctly

```
for i
do
     echo "listing of $i"
     cat $i
done
```
# **Looping – while and until**

• **while** and **until** loops based on a condition

```
myct=1
while [ $myct -lt 10000 ]
do
     echo this is line $myct
     myct=`expr $myct + 1`
done
```
- some special commands for tests
	- **:** always returns exit code 0
	- **true** always returns exit code 0
	- **false** always returns exit code 1

```
echo for ever
while :
do
     echo and ever
done
```
- :, true and false all ignore their arguments
	- $\Rightarrow$  : can be used for comments  $\ldots$ 
		- . . . but **#** is better

# **Catching Signals**

- UNIX signals caused by: ❍ errors e.g. arithmetic overflow ❍ user interrupts (ctrl-C) (see man signal for full list)
- signals force the script to exit
- may be untidy (e.g. temporary files)
- trap allows tidy up

**tmpfile=/tmp/myprog\$\$ trap "rm \$tmpfile" 0 1 2 3 15 . . .** more commands which use tmpfile **. . .**

- note:
	- ❍ signal **0** means normal shell exit (see man signal for full list)
	- ❍ use of **\$\$** the process id to invent unique temporary file names

# **Functions**

• also can define 'functions' in scripts

```
f() {
   myvar=$1
}
```
• used like normal command

f abc

- share variables with main script
- but have their own argument list

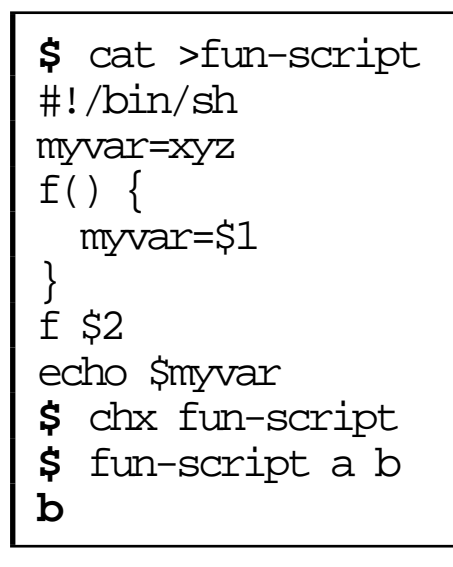

# Ubbwer Kools

# Ubhwar Kools

# UNIX **Power Tools**

### **Scriptable** Programs Commands 6 UNIX **Power Tools**  UNIX **Power Tools**

## UPOWER TOOLS Commands 6 Scriptable Programs

- shell works on whole files
- scriptable programs work within files

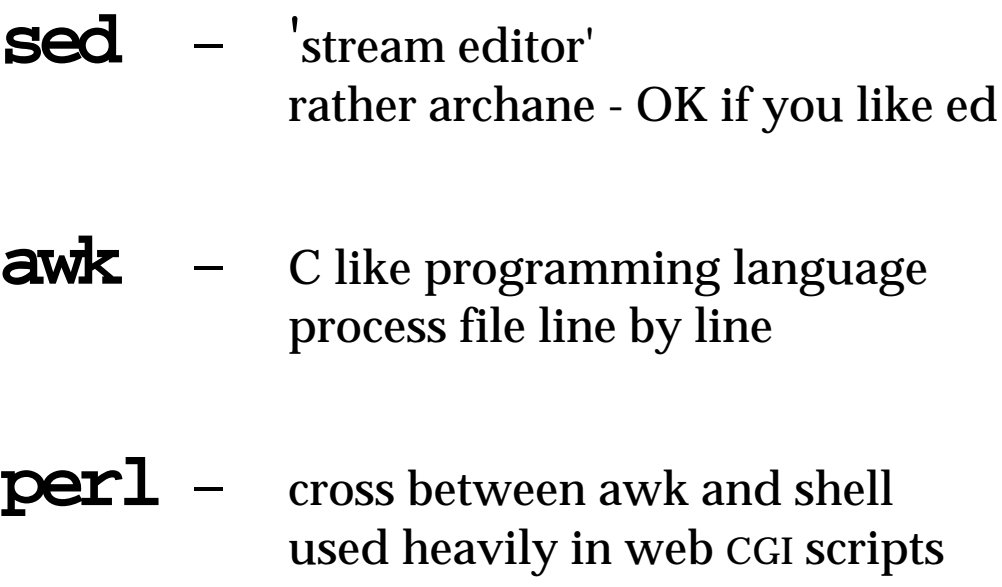

- focus on awk
- use shell  $+$  awk for maximum effect

## **awk – structure**

**awk -f** command-file data-file

- $\bigcirc$  processes data-file line by line
- ❍ uses awk script in command-file

### • general format of awk script:

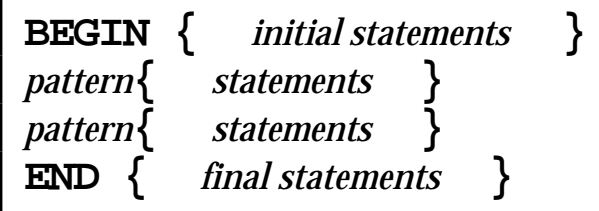

 $\bigcirc$  statements within  $\{ \dots \}$  may be many lines

### execution of script:

- $\Omega$  BEGIN statements executed before file read
- ② patterns matched against each line of data relevant statements executed on match
- ③ END statements executed at end of file

#### • patterns:

- O may be regular expressions e.g.  $\frac{\text{max}}{\text{max}}$  or general condition e.g.  $\text{max}$  =="abc"
	-
- or general condition  $e.g. \xi1 = -\text{r} \Delta x$
- ❍ empty means every line

# **awk – variables**

- two kinds of variable
	- ❍ simple names

**BEGIN { count=0} { count=count+1} END { print count}**

(counts lines in data file)

❍ field numbers

**\$3** – third field **\$0** – the whole line

```
BEGIN { count=0; sum=0 }
$1=="add"{ count=count+1;
   sum=sum+$2
}
END { print sum/count}
```
(average of second field where first is "add")

- any variable may contain a number or string
- fields are separated by white space but default can be changed using variable FS

# **awk – statements**

### • assignment

*variable* **=** *expression*

### **expressions**

- $\circ$  C-like, including == for equality!
- ❍ juxtaposition for string concatenation

**var="hello " \$2**

### • printing

- ✼ the default action when no statements given is to print the line (that is not even  $\{ \}$ )
- ❍ print the current line:

**print**

❍ print selected fields or values

**print "second two fields", \$2, \$3**

❍ formatted print (like C printf)

**printf "1=%s 2=%d", \$1, \$2**

# **awk – control structures**

- standard set of conditionals and loops
	- ❍ for example:

**if ( \$2<0 ) { print \$1 " is overdrawn" }**

```
for ( i=1; i<=10; i++ ) {
     print "This line is", i
}
```
- ❍ all closely follow C syntax
- also special control over data file
	- O normally all matching patterns are executed
	- ❍ can skip further matches with **next**

```
($1=="x"){ next }
{ print $2 }
```
❍ prints the second field of each line except those with 'x' as the first field

# **awk – and more ...**

• arrays/dictionaries

**print a[3] b["fred"] = 7**

output to named files

**print "hello" >"fred"**

• execution of shell commands

**system("wc " \$1)**

- various built in functions:
	- ❍ numerical (e.g. exp, sqrt, log)
	- ❍ string manipulation including regular expression substitution
- 'new awk' has user functions too (called nawk on some systems)
- $\circ$  experiment with awk, using some of the examples from the previous pages
- $\circ$  go over any examples from the slides
- ☞ the next page is an awk script and associated shell script for getting the bounding box information out of an encapsulated postscript picture
- ☞ notice how the shell script checks arguments and the awk script scans the file
- ☞ this is part of a suite of scripts I wrote to manipulate and edit 120 epsf pictures for a textbook on HCI which I co-authored
- $\mathbb{F}$  it is the simplest  $\ldots$  but quite typical
- $\circ$  general lesson use each tool where it is best fitted

### **@ \$ # \ & | Real code | & / # \$ @**

#### epsf-getbbx

```
#!/bin/sh
case $# in
   0) awk -f epsf-getbbx.awk;; # standard input
    1) awk -f epsf-getbbx.awk $1;;
     *) echo "usage:" $0 "{epsf-file}"
       exit 1;;
esac
exit 0
```
#### epsf-getbbx.awk

```
# epsf-getbbx.awk
# gets bounding box
# looks for lines of the form:
# `%%BoundingBox: 132 220 473 457'
# x0 y0 x1 y1
BEGIN {
}
$1 == "%%BoundingBox:" {
  print $2, $3, $4, $5
  exit 0
}
{
  next
}
END {
  exit 1
}
```